## **Enable / Disable Poke in Activity Feed**

Enabling Poke in feed means every poke that user sends will be added to the activity feed.

## In the AdminCP, Go to Apps >> Installed >> Poke

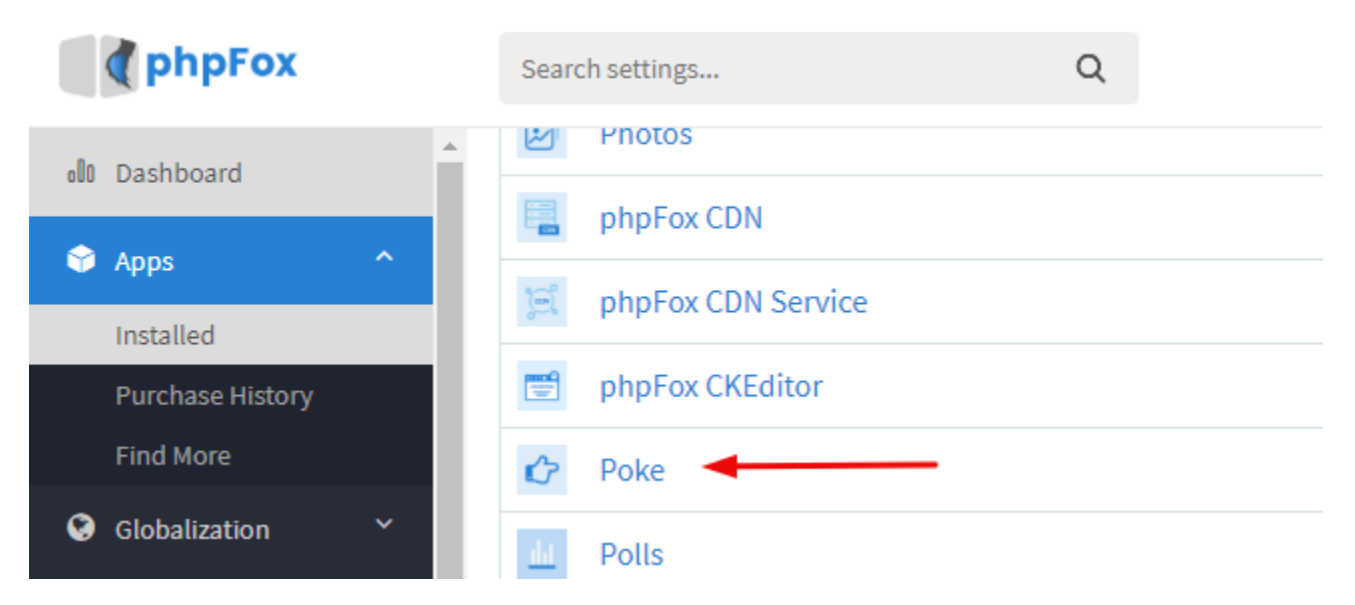

Toggle YES/NO button to enable/disable poke in the feed.

Apps » Poke

## Admin CP » Manage Settings

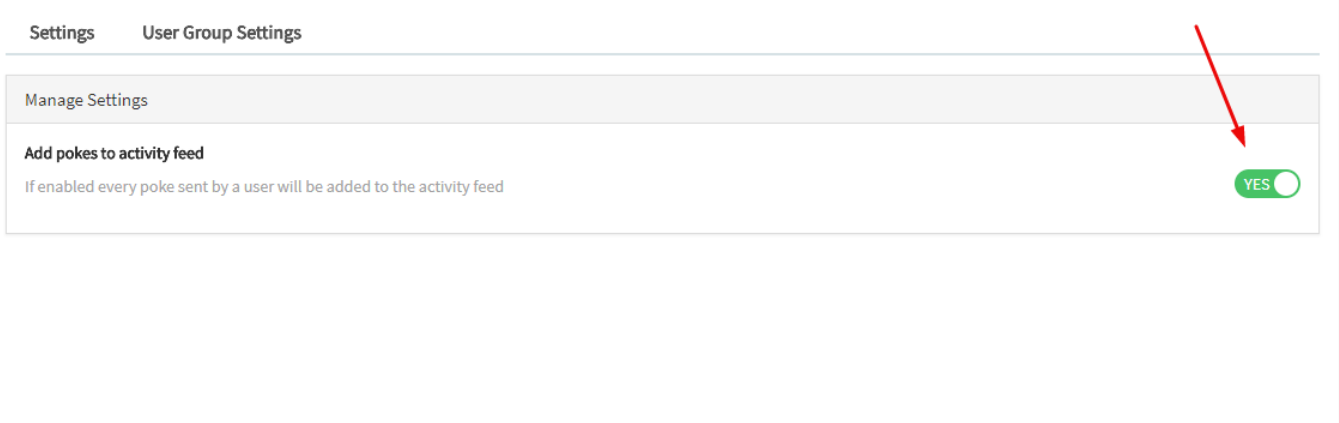